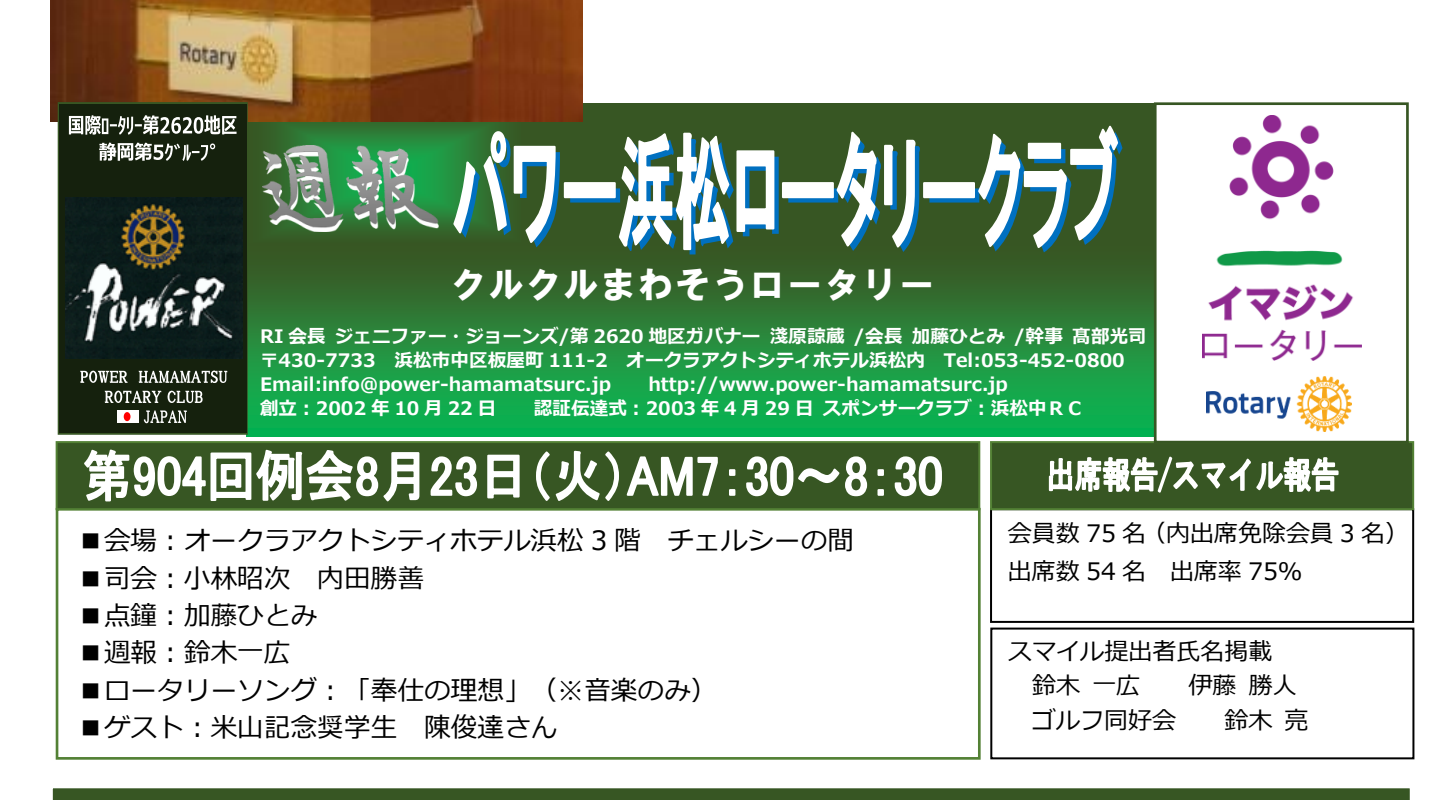

#### 会長挨拶

皆さんおはようございます。ここ数日は報道がないようですが、 少し前までは毎日のように日本のどこかで線状降水帯が発生、警報 級の降雨などの報道、そして、それに伴う水害の報道が相次いてい ました。テレビの受け売りですが、この理由は、日本付近の偏西風 の蛇行が大きく影響しているそうです。

今年は北極付近の気温がとんでもなく高温で、それによって北極付 近の海水温も上がり、そうすると極付近と、その南の方の海水温の 温度差が少なくなり、海流の勢いが緩くなるのだそうです。そのせ いで、普段の偏西風の流れも緩やかになり、高気圧等の張り出しに

負けて大きく蛇行するのだそうです。この蛇行が雨を同じところで長く降らせる原因になっているとのことで した。

この蛇行による異常気象はヨーロッパでも深刻で、あちらでは干ばつにより、主だった河川の水が極端に減 少、ひどいと枯れてしまっているとのことでした。あちらでは原発の冷却に川の水を使っているとのことで大 変心配なことになっているようです。我が家は薬師町ですが、このあたりのハザードマップには、最大浸水は なんと 5 メートルとされています。おそらく天竜川がどうにかなった時の浸水だと思いますが、これだと 2 階も浸水してしまい、こうなった時はあきらめるしかないと思いますが、安間川などの氾濫ではそこまでいか ないと仮定して、そうなったときは 2 階で何とかしのげるように少しずつ用意を始めたところです。今回の 各地の水害を見るにつけ真剣に考えるようになりました。高台にお住いの方が羨ましいです。

さて、本日は主にズームによる例会を可能にするため、会員の皆様方にその準備をお願いするという例会で す。昨年は一度補助金事業でズームの例会をいたしましたので、ある程度の感触はございますが、今後また宣 言など出た際にはこの方法により例会の開催ができるようにしたいと存じますので、よろしくお願いします。

#### 幹事報告

① 食事について コロナ感染がおさまり次第、個食よりいつものバイキングに戻します。

#### 委員会報告

■ゴルフ同好会 本年度第一回 青空例会報告 2022年8月7日(日)豊岡国際カントリークラブ(参加17名) 優勝 鈴木亮さん 2 位 松本由紀彦さん 3 位 大北誠二さん

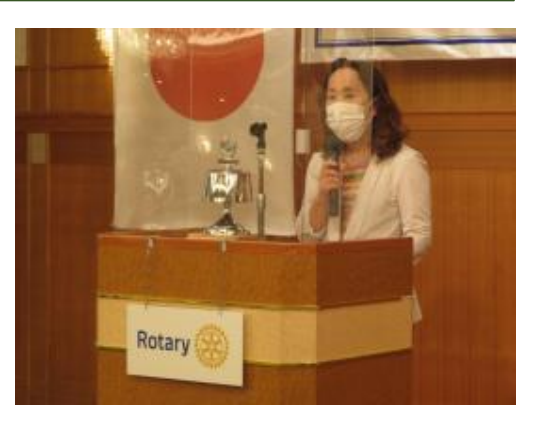

# 議事 パワー浜松 RC コミュニケーションツールの基礎知識と使い方 <公共イメージ向上委員会>

### **1.オンライン会議ツール ZOOM とその使い方**

ネットを通じて遠隔地のユーザー間でコミュニケーションを行う**オンラインミーティングツール**です。 Web カメラを利用したビデオ会議だけではなく、音声やチャットでのコミュニケーションも行えます。 Zoom を利用する際には**インターネット環境に接続したパソコン**、**スマートフォン**、**タブレットなどのデバ イスが必要で**、それらに**専用のソフト**(**アプリ**)**をインストールして利用**します。

#### **ZOOM の使い方**【利用者側】

- ・指定された時間になったら、ホストから送られてくる URL をスマホ、タブレット、PC 等でクリック。
- ・ホストがミーティングを立ち上げていれば、承認後、接続。
- ・接続中の機能として、カメラ on/off、音声 on/off、チャット、投票など。
- ・ホスト側の設定により録画機能あり
- ・終了時は「終了」または「退出」をクリックして退出。

### **ZOOM の使い方:初回の注意**【利用者側】

- ・PC の場合は、ホストから送付されてくるオンラインミーティングの URL をクリックすれば自動的にソフト が PC にインストールされる。
- ・スマホの場合は、Google Play(Android スマホ)、App Store(iPhone)から ZOOM アプリをダウンロー ド&インストールし、サインアップをする。
- ※サインアップ:メールアドレスと氏名を入力し、メールアドレス宛に送られる承認メールで「アカウントを 有効にする」をクリック。改めてアプリにログインしたのち、オンラインミーティング URL をクリック **招待メール**

# \*\*\*\*\*さんがあなたを予約された Zoom ミーティングに招待しています。

トピック: \*\*\*\*

時間: 2022 年 8 月 23 日 07:30 AM 大阪、札幌、東京

Zoom ミーティングに参加する

https://us02web.zoom.us/j/82750258076?pwd=Mm42ekZqUDdmMFNqMEJybERKMEo4QT09 ミーティング ID: 827 5025 8076

### パスコード: 812026

**2.パワー浜松 RC ホームページ(リニュアル)**

# **3.「View 広場」の Facebook グループ運用**

**①Facebook アカウントを作成する。**

Facebook アカウントとは、Facebook を利用 する権利のこと。

- メールアドレスと名前で登録をします(無料) ★Facebook アカウントを作成するには★
- ・facebook.com にアクセスして、 [新しいアカウントを作成]をクリックします。
- ・自分の名前、メールアドレスまたは携帯電話番 号、パスワード、生年月日、性別を入力します。

# ・[登録]をクリックします。

クラブ紹介

- ・アカウントの作成を完了するには、メールアドレスまたは携帯電話番号を確認する必要があります。
- ※注意:偽名、存在しないメアド、電話番号ははじかれます。

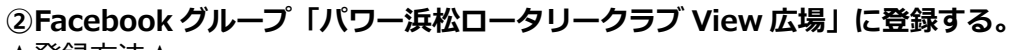

# ★登録方法★

- 1.Facebook 左上の検索窓で「パワー浜松ロータリークラブ View 広場」を検索する。
- 2.上記ページにアクセスして、ページ上部にある「グループに参加」をクリック。
- 3.「View 広場」の管理者が承認すると、「承認されました」のメッセージが届きますので、それ以降、閲覧・ 投稿・コメントが可能となります。
- ※上記の方法は、パワー浜松 RC のホームページ「View 広場」にも掲載されています。

# ★もうひとつの登録方法★

- 1. Facebook アカウントを取得したら、下記 View 広場管理人の誰かを検索して「友達」リクエストを送
- 2.「友達」リクエストが承認されたら、View 広場への「招待」してもらう。

# **③View 広場でのメークアップ方法**

※この説明は HP(メンバーページ>View 広場)に掲載してあります。

# **4.週報作成にあたっての協力のお願い**

週報作成は皆様より原稿をいただいて作成しております。卓話、委員会報告、ゲスト講和の皆様は例会終了 後、各自の原稿、プレゼン資料等を事務局までメールでお送りください。

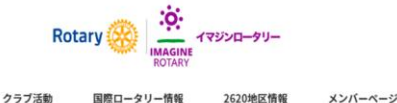

事務局ページ

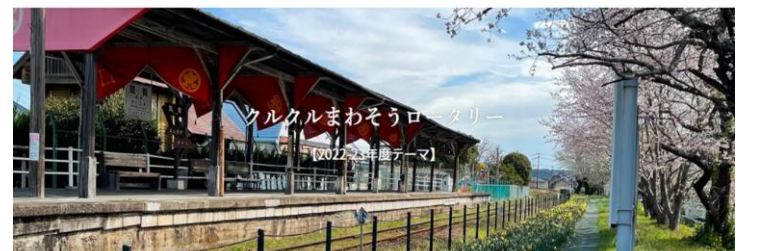